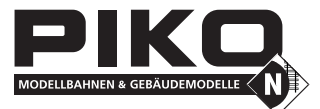

# **#46211 Multiprotokolldecoder PluX12**

Für Lokomotiven mit Gleichstrommotoren auf Digitalanlagen im DCC- und Motorola\*\*-Datenformat. geeignet für Lokmodelle mit PluX12,-16 oder-22 Schnittstelle in Spur N, TT und H0e.

# **Eigenschaften**

- • Geregelter Multiprotokolldecoder für DCC und Motorola\*\*
- • Geeignet für Gleichstrom- und Glockenankermotoren bis 0,7 A
- • Ruhiger Motorlauf duch Motoransteuerung mit 18,75 kHz
- 14, 27, 28, 128 Fahrstufen, ie nach Datenformat
- • Kurze (1-127) und lange (128-9999) Adressen
- • NMRA konform
- • Minimale, maximale und mittlere Geschwindigkeit einstellbar
- • Hauptgleisprogrammierung (DCC)
- • Rangiergang (halbe Geschwindigkeit) über f3 schaltbar
- • Anfahr-/Bremsverzögerung über f4 schaltbar
- • Fahrtrichtungsabhängige Beleuchtung, dimmbar, schaltbar über f0
- • 2 Sonderfunktionsausgänge, dimmbar
- Function-Mapping f0-f12 für Beleuchtung, A1 und A2
- • Zugseitige Beleuchtung abschaltbar
- • Mit Lötanschlüssen für Uhlenbrock IntelliSound Module oder LISSY Mini-Sendemodule
- • Reagiert auf ein DCC konformes Bremssignal oder Bremsstrecken mit Gleichspannung
- • Alle Ausgänge gegen Kurzschluss gesichert
- • Konventioneller Gleichstrombetrieb mit automatischer Umschaltung auf den jeweiligen Betriebsmodus
- Alle CV's sind mit Digitalgeräten der Formate DCC und Motorola\*\* zu programmieren
- Im DCC-Betrieb programmierbar per Register, CV direkt oder Page Programmierung
- • Updatefähig durch Flash-Memory

# **Beschreibung**

Dieser Lokdecoder ist ein kleiner, leistungsfähiger Multiprotokolldecoder. Er kann in DCC- und Motorola\*\*- Digitalsystemen verwendet werden und fährt ebenfalls im Analog-Modus mit Gleichspannung. Die jeweilige Betriebsart wird automatisch erkannt, sie kann jedoch auch manuell festgelegt werden.

Der Decoder arbeitet mit einer Frequenz von 18,75 kHz und eignet sich dadurch nicht nur für Gleichstrom-, sondern auch für Glockenankermotoren (z.B. Faulhaber, Maxon, Escap) bis zu einer dauernden Stromaufnahme von 0,7A. Kurzzeitig höhere Einschaltströme bis zu 1,2 A werden gut toleriert.

Die Einstellung der Motorkennlinie erfolgt über die minimale, mittlere und maximale Geschwindigkeit.

Die Lastregelung kann durch Regelparameter den verschiedenen Lokmotoren individuell angepasst werden.

Der Decoder verfügt über zwei fahrtrichtungsabhängige Beleuchtungsausgänge sowie über zwei zusätzliche Sonderfunktionsausgänge. Die zugseitige Beleuchtung kann jeweils abgeschaltet werden.

Über die Funktionstasten f3 und f4 können ein Rangiergang mit gedehntem Langsamfahrbereich und die Anfahr-Bremsverzögerung geschaltet werden. Rangiergang und schaltbare Anfahr-, Bremsverzögerung kann den Funktionstasten F0 - F12 der Digitalzentrale frei zugeordnet werden (Function mapping).

Der Decoder ist programmierbar über Intellibox, DCC-und Märklin\*-Steuergeräte.

Mit allen Geräten sind alle CV's zu programmieren.

ImAuslieferzustand erkennt der Decoder automatisch die Datenformate DCC und Motorola, sowie denAnalogbetrieb mit Gleichspannung. Die gewünschte Betriebsart kann jedoch auch manuell festgelegt werden.

# **Einbau des Lokdecoders**

#### **Anschluss des Bausteins**

Entfernen Sie den Brückenstecker aus der Lok und stecken Sie den Schnittstellenstecker des Decoders in die freie **Buchse** 

### **Inbetriebnahme**

Überprüfen Sie den korrekten Einbau mit einem Durchgangsprüfer oder einem Ohmmeter. Achten Sie bei der Platzierung des Bausteins im Fahrzeug darauf, dass nirgendwo eine leitende Verbindung entsteht! Stellen Sie sicher, dass auch nach Schließen der Lok keine Kurzschlüsse entstehen können und keine Kabel eingeklemmt werden.

#### **Ein Kurzschluss im Bereich von Motor, Beleuchtung, Schleifer und Radsätzen zerstört den Baustein und eventuell die Elektronik der Lok!**

#### **Anschluss eines Uhlenbrock IntelliSound Moduls**

An den Mini-Decoder kann **entweder** ein IntelliSound Modul **oder** ein LISSY Mini-Sendemodul angeschlossen werden. Der Anschluss erfolgt über Lötpads auf der Platine.

Entfernen Sie den 4-poligen Schnittstellenstecker des Soundmoduls und löten Sie die 4 Kabel derAbbildung entsprechend direkt an den Decoder an. Zum Betrieb des Soundmoduls müssen das Bit 1 in CV 49 auf den Wert 1 und das Bit 2 auf den Wert 0 gesetzt werden.

#### **Anschluss eines LISSY Mini-Sendemoduls**

An den Mini-Decoder kann **entweder** ein IntelliSound Modul **oder** ein LISSY Mini-Sendemodul angeschlossen werden. Der Anschluss erfolgt über Lötpads auf der Platine. Entfernen Sie den 4-poligen Schnittstellenstecker des LISSY Mini-Sendemoduls und löten Sie die 3 Kabel der Abbildung entsprechend direkt an den Decoder an. Zum Betrieb des LISSY Mini-Sendemoduls müssen das Bit 1 in CV 49 den Wert 0 und das Bit 2 auf den Wert 1 gesetzt werden.

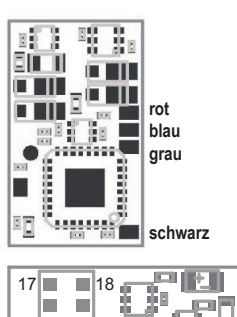

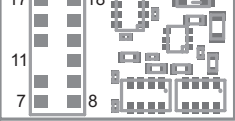

#### **Inbetriebnahme des Decoders**

Am Steuergerät die Adresse 3 eingeben. Der Decoder fährt, je nachdem, mit welchem Datenformat er angesprochen wurde, im Motorola-Betrieb oder im DCC-Betrieb mit 28 Fahrstufen. Wird der Decoder auf konventionellen Anlagen eingesetzt, so kann er mit einem Gleichstromfahrgerät gesteuert werden. Die Betriebsart wird vom Decoder automatisch erkannt. Der Zustand der Ausgänge A1, A2 kann für den Analogbetrieb über die CV 13 festgelegt werden.

#### **Zugseitige Beleuchtung vorne und hinten abschalten**

In CV107 (vorne) und CV108 (hinten) können die Nummern der Sonderfunktionen 1-12 eingetra-gen werden, welche die weiße und die rote Beleuchtung vorne oder hinten ausschalten. Ferner kann hier eingetragen werden, an welchen Funktionsausgängen die rote Zugschlußbeleuchtung angeschlossen ist.

Die hier eingetragenen Funktionsnummern müssen über das Function-Mapping so eingestellt sein, dass sie keine anderen Ausgänge einschalten. Ferner muss sicher gestellt sein, dass die verwendeten Ausgänge für die rote Beleuchtung nicht über das Function-Mapping von anderen Funktionstasten aus bzw. eingeschaltet werden, d.h. die Function-MappingCVderhiereingesetzten f-TastenmüssenaufNullgesetztwerden.DamitdasAbschaltendesLichtes richtig funktioniert, müssen immer beide CVs 107 und 108 wunschgemäß programmiert werden. Ist eine der CVs 107 oder 108 mit dem Wert 0 programmiert, so gilt die Funktion als deaktiviert.

Der Wert für die Programmierung der CVs 107 und 108 setzt sich aus zwei Bedingungen zusammen. Zum Einen, an welchem der Ausgänge A1 oder A2 die abzuschaltende Beleuchtung angeschlossen ist und zum Anderen, mit welcher Funktionstaste f1 bis f12 die Beleuchtung geschaltet werden soll. Da eine CV nur mit einem Wert beschrieben werden kann, werden diese Bedingungen zu einem Wert nach folgendem Schema zusammengefasst:

Lichtzuordnung: A0v = weißes Licht vorne, A0h = weißes Licht hinten

CV107 für rote Beleuchtung vorne, CV108 für rote Beleuchtung hinten

Berechnung: Ausgang \* 16 + Funktionstaste

**Beispiel:** Die rote Beleuchtung vorne soll anA1 angeschlossen undmit f5 geschaltet werden. CV 107 = 1 \* 16 + 5 = 21 Die rote Beleuchtung hinten soll an A2 angeschlossen und mit f6 geschaltet werden. CV 108 = 2 \* 16 + 6 = 38

#### **Funktionsausgänge im Analogbetrieb**

Es istmöglich,denDecoder soeinzustellen,dassauchimAnalogbetriebdieBeleuchtung, sowiedieFunktionsausgänge A1 und A2 eingeschaltet sein können. Dazu muss zuvor mit einer Digitalzentrale die CV 13 programmiert werden. Der entsprechende Wert kann der CV-Tabelle entnommen werden.

#### **Märklin Bremsstrecke**

Der Decoder reagiert auf eine Märklin Bremsstrecke (Bremsen mit einer analogen Spannung am Gleis), wenn CV 29 Bit 2 und CV 49 Bit 7 auf 1 gesetzt werden (Werkseinstellung 1 und 0).

# **Programmierung**

Die Grundlage aller Einstellmöglichkeiten des Decoders bilden die Configurations-Variablen (CVs) gemäß der DCC-Norm. Der Decoder kann mit der Intellibox, DCC-Zentralen und Motorolazentralen programmiert werden.

### **Programmierung mit der PIKO Power Box/Intellibox**

Wir empfehlen, unabhängig davon, in welchem Format später gefahren werden soll, den Decoder über das Programmiermenü für DCC-Decoder zu programmieren.

Die PIKO Power Box/Intellibox unterstützt die DCC-Programmierung mit einem komfortablen Eingabemenü. Lange Adressen müssen nicht mühsam ausgerechnet werden, sie können direkt eingegeben werden. Die PIKO Power Box/ Intellibox errechnet automatisch die Werte für CV 17 und CV 18. Außerdem setzt sie das Bit5 der CV29 auf 1, damit der Decoder die lange Adresse auch benutzt.

#### **Sonderfall Lokadressen 80 bis 255 im Motorola\*\*-Datenformat**

Die Intellibox unterstützt im Motorola\*\*-Datenformat einen Adressbereich bis 255. Die Adressen 1 bis 80 können auch problemlos über die DCC-Programmierung programmiert werden. Sollen jedoch Lokadressen größer als 80 genutzt werden, so muss die Lokadresse auf jeden Fall so wie im Kapitel "Programmierung mit einer Märklin\* Zentrale" programmiert werden. Nachdem diese Programmierung durchgeführt wurde, enthält die CV 1 den Wert 0 und der Decoder benutzt die Motorola\*\*-Adresse größer 80.

### **Programmierung mit DCC-Geräten**

Benutzen Sie das Programmiermenü Ihrer DCC Zentrale, um die Decoder CVs per Register, CV direkt oder Page Programmierung auszulesen und zu programmieren. Es ist ebenfalls möglich den Decoder per Hauptgleisprogrammierung mit einer DCC Digitalzentrale zu programmieren.

Die genaue Vorgehensweise entnehmen Sie bitte dem Handbuch der verwendeten Zentrale.

#### **Programmierung von langen Adressen ohne Programmiermenü**

Wird die Programmierung mit Zentralen durchgeführt, welche die Programmierung nicht mit einem Eingabemenü unterstützen, muss der Wert für CV 17 und CV 18 errechnet werden. Hier die Anleitung zur Programmierung der Adresse 2000.

- Teilen Sie den Adresswert durch 256 (2000:256 = 7 Rest 208).
- Nehmen Sie das Ganzzahlergebnis (7) und addieren Sie 192 hinzu.
- Tragen Sie das Ergebnis (199) als Wert in CV 17 ein.
- Tragen Sie den Rest (208) als Wert in CV 18 ein.
- Wichtig: Setzen Sie Bit 5 von CV 29 auf 1, damit der Decoder die lange Adresse auch benutzt.

#### **Wert für Configurationsvariablen errechnen**

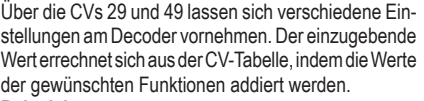

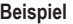

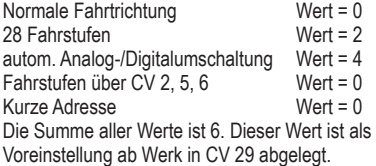

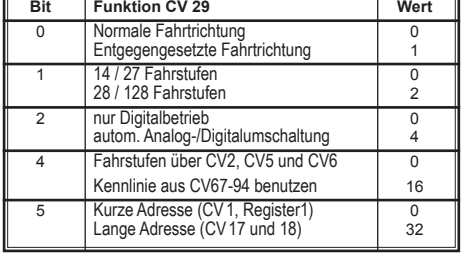

### **Programmierung mit einer Märklin Zentrale**

Mit einer Märklin Zentrale können alle CVs programmiert, aber nicht ausgelesen werden.

- 1. Zentrale aus- und einschalten.
- 2. Adresse des Decoders anwählen und Licht einschalten.
- 3. Bei stehender Lok (Fahrstufe 0) die Fahrtrichtungsumschaltung 5-8 mal hintereinander betätigen, bis die Beleuchtung blinkt.
- 4. An der Zentrale die Nummer der zu programmierenden CV wie eine Lokadresse eingeben.
- 5. Die Fahrtrichtungsumschaltung kurz betätigen. Jetzt blinkt die hintere Beleuchtung 4 x schnell.
- 6. Den gewünschten Wert für die CV wie eine Lokadresse an der Zentrale eingeben.
- 7. Die Fahrtrichtungsumschaltung kurz betätigen. Jetzt blinkt die hintere Beleuchtung 4 x langsam.
- Falls weitere CVs programmiert werden sollen Punkt 4-7 wiederholen.

Wenn die Programmierung beendet werden soll, die Zentrale auf "STOP" schalten oder die Adresse "80" eingeben und kurz die Fahrtrichtungsumschaltung betätigen.

Da bei der Programmierung mit einer Motorola Digitalzentrale von Märklin nur Eingaben von 01 bis 80 möglich sind, muss der Wert "0" über die Adresse als "80" eingegeben werden.

#### **Page-Register zur Eingabe von CV-Nummern größer 79**

CV-Adressen größer als 79 können nur mit Hilfe des Page-Registers programmiert werden. Dieses Page-Register ist die CV 66. Wird die CV 66 mit einem Wert größer 0 beschrieben, so wird bei allen nachfolgenden Programmiervorgängen der Inhalt der CV 66 mal 64 zu jedem folgenden eingegebenen Adresswert hinzu addiert. Der eingegebene Wert muss im Bereich 1 bis 64 liegen. Mit Verlassen des Motorola-Programmiermodus wird das Page-Register (CV 66) automatisch wieder zu Null gesetzt. Soll z.B. die CV 82 mit dem Wert 15 programmiert werden, so muss zuerst die CV 66 mit dem Wert 1 programmiert werden. Anschließend kann die CV 18 mit dem Wert 15 programmiert wer- den. Im Decoder wird jetzt der Wert 15 in der CV Adresse 82 abgelegt, die sich aus der Addition des Inhalts der CV 66 (im Beispiel 1) multipliziert mit 64 (also 64) und der eingegebenen CV Adresse an der Zentrale (18) ergibt.

#### **Offset-Register zur Eingabe von CV-Werten größer 79**

CV-Werte größer 79 können nur mit Hilfe des Offset-Registers programmiert werden. Dieses Offset Register ist die CV 65. Wird die CV 65 mit einem Wert > 0 beschrieben, so wird bei allen nachfolgenden Programmiervorgängen der Inhalt der CV 65 mit 4 multipliziert und zu jedem im Folgenden programmieren CV-Wert hinzu addiert und in der entsprechenden CV abgelegt. Mit Verlassen des Motorola-Programmiermodus wird das Offset-Register (CV 65) automatisch wieder zu Null gesetzt. Soll z.B. die CV 49 mit dem Wert 157 programmiert werden, so muss zuerst die CV 65 mit dem Wert 25 programmiert werden. Anschließend kann die CV 49 mit dem Wert 57 programmiert werden. Im Decoder wird jetzt der Wert 4 \* 25 + 57 abgelegt. **Hinweis:** Bei der Programmierung der CV 65 und der CV 66 bleibt der Inhalt von Offset- und Page-Register unberücksichtigt.

### **Programmierung mit der Mobile Station 1 & 2**

**Mobile Station 1:** Das Programmiermenü steht im Lokmenü nur für bestimmte Loks zur Verfügung. Aus der Datenbank muß eine Lok ausgewählt werden, die über einen programmierbaren Decoder verfügt. Gehen Sie wie folgt vor: 1.Legen Sie eine neu Lok an und wählen Sie dazu die Art.Nr. 36330 aus der Datenbank aus. Auf dem Display ist

- die Lokomotive Ee 3/3 zu sehen. 2.Drücken Sie die Taste "MENÜ/ESC" und wählen die Rubrik "LOK ÄNDERN". Hier finden Sie u.a. als letzte Funktion die Register Programmierung mit der Bezeichnung "REG". Benutzen Sie diese Funktion um die CVs des Decoders zu ändern. Sie können mit dieser Funktion die CVs lediglich schreiben.
- 3.Geben Sie die CV Nummer ein und bestätigen diese mit dem Umschaltknopf.
- 4.Geben Sie anschließend den Wert der CV ein und bestätigen diesen mit dem Umschaltknopf. Die Mobile Station programmiert jetzt die CV mit dem gewünschten Wert.

**Mobile Station 2:** Zum Programmieren benutzen Sie bitte das CV-Programmiermenü.

**Achtung:** Entfernen Sie vor der Programmierung alle Lokomotiven vom Gleis, die nicht programmiert werden sollen!

### **Auslieferungszustand**

Der Decoder ist voreingestellt auf die Adresse 03 und kann im DCC-Datenformat mit 28 Fahrstufen und im Motorola-Datenformat gefahren und programmiert werden. Er schaltet automatisch zwischen beiden Formaten um. Zusätzlich kann der Decoder mit einem Gleichstromfahrgerät auf konventionellen Gleichstromanlagen betrieben werden.

# **Technische Daten**

#### **Decoder-Typ: Multiprotokolldecoder 73140**

Adressen: 1-9999 (lange DCC Adresse) Max. Motorstrom/Gesamtbelastung: 0.7 A, kurzzeitig bis 1.2 A Funktionsausgänge: verwendelige ble 0,4 A Größe: 14.5 x 8.3 x 2.4 mm

# **Hotline: Ihr direkter Weg zum Techniker**

Wenn Sie Fragen haben, rufen Sie an. Fa. Uhlenbrock: 02045-858327 Mo-Di-Do-Fr 14-16 Uhr und Mi 16-18 Uhr

# **Garantieerklärung**

Jeder Baustein wird vor der Auslieferung auf seine vollständige Funktion überprüft. Sollte innerhalb von 2 Jahren ab Kaufdatum dennoch ein Fehler auftreten, so setzen wir Ihnen den Baustein kostenlos instand. Bei einem eventuellen Defekt senden Sie bitte den Baustein zusammen mit dem Kaufbeleg und einer kurzen Fehlerbeschreibung unter Angabe der Decoderadresse zur Reparatur an uns zurück. Der Garantieanspruch entfällt, wenn der Schaden durch unsachgemäße Behandlung verursacht wurde. Bitte beachten Sie, dass, laut EMV-Gesetz, der Baustein nur innerhalb von Fahrzeugen betrieben werden darf, die das CE-Zeichen tragen.

\* Märklin ist ein eingetragenes Warenzeichen der Gebr. Märklin & Cie. GmbH, Göppingen

\*\* Motorola ist ein eingetragenes Warenzeichen der Motorola Inc. Tempe-Phoenix (Arizona/USA)

46211-90-7000 © PIKO 2012

**PIKO Spielwaren GmbH**  $\frac{46211\cdot 90\cdot 7000\cdot 0\cdot P|KQ\ 2012}{P|KQ\ Spilelwaren\ Gmbl\ H_{\text{Lutherstr. 30, 96515 Sonneberg}}$ 

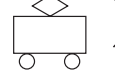

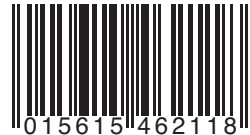